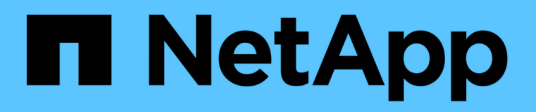

# **REST API** 지원 SnapCenter Software 4.7

NetApp August 07, 2024

This PDF was generated from https://docs.netapp.com/ko-kr/snapcenter-47/scautomation/reference\_supported\_rest\_apis.html on August 07, 2024. Always check docs.netapp.com for the latest.

# 목차

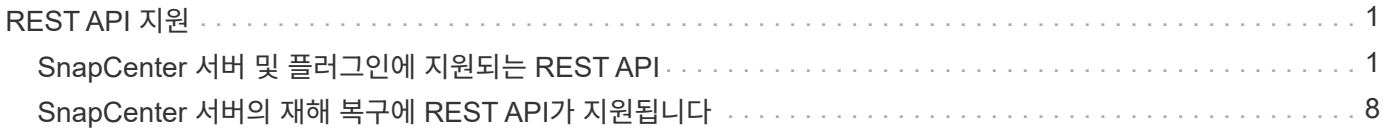

# <span id="page-2-0"></span>**REST API** 지원

# <span id="page-2-1"></span>**SnapCenter** 서버 및 플러그인에 지원되는 **REST API**

SnapCenter REST API를 통해 사용 가능한 리소스는 SnapCenter API 설명서 페이지에 표시된 대로 범주로 구성됩니다. 다음은 기본 리소스 경로가 있는 각 리소스에 대한 간략한 설명과 함께 적절한 경우 추가 사용 고려 사항입니다.

# 인증

이 API를 사용하여 SnapCenter 서버에 로그인할 수 있습니다. 이 API는 후속 요청을 인증하는 데 사용되는 사용자 인증 토큰을 반환합니다.

# 도메인

API를 사용하여 다른 작업을 수행할 수 있습니다.

- SnapCenter에서 모든 도메인을 검색합니다
- 특정 도메인의 세부 정보를 검색합니다
- 도메인을 등록 또는 등록 취소합니다
- 도메인을 수정합니다

# 작업

API를 사용하여 다른 작업을 수행할 수 있습니다.

- SnapCenter에서 모든 작업을 검색합니다
- 작업의 상태를 검색합니다
- 작업을 취소하거나 중지합니다

## 설정

- 자격 증명을 등록, 수정 또는 제거합니다
- SnapCenter 서버에 등록된 자격 증명 정보를 표시합니다
- 알림 설정을 구성합니다
- 이메일 알림을 보내도록 현재 구성된 SMTP 서버에 대한 정보를 검색하고 SMTP 서버의 이름, 받는 사람의 이름 및 보낸 사람의 이름을 표시합니다
- SnapCenter 서버 로그인의 MFA(다중 인증) 구성을 표시합니다
- SnapCenter 서버 로그인에 대해 MFA를 설정 또는 해제하고 구성합니다
- MFA를 설정하는 데 필요한 구성 파일을 생성합니다

## 호스트

API를 사용하여 다른 작업을 수행할 수 있습니다.

- 모든 SnapCenter 호스트를 쿼리합니다
- SnapCenter에서 하나 이상의 호스트를 제거합니다
- 이름으로 호스트를 검색합니다
- 호스트의 모든 리소스를 검색합니다
- 자원 ID를 사용하여 자원을 조회한다
- 플러그인 구성 세부 정보를 검색합니다
- 플러그인 호스트를 구성합니다
- Microsoft SQL Server 호스트에 대한 플러그인의 모든 리소스를 검색합니다
- Oracle 데이터베이스 호스트에 대한 플러그인의 모든 리소스를 검색합니다
- 사용자 지정 애플리케이션 호스트에 대한 플러그인의 모든 리소스를 검색합니다
- SAP HANA 호스트용 플러그인의 모든 리소스를 검색합니다
- 설치된 플러그인을 검색합니다
- 기존 호스트에 플러그인을 설치합니다
- 호스트 패키지를 업그레이드합니다
- 기존 호스트에서 플러그인을 제거합니다
- 호스트에 플러그인을 추가합니다
- 호스트를 추가하거나 수정합니다
- Linux 호스트의 서명을 받습니다
- Linux 호스트의 서명을 등록합니다
- 호스트를 유지 보수 또는 운영 모드로 전환합니다
- 호스트에서 플러그인 서비스를 시작하거나 다시 시작합니다
- 호스트 이름을 바꿉니다

#### 리소스

- 모든 리소스를 검색합니다
- 자원 ID를 사용하여 자원을 조회한다
- Microsoft SQL Server 호스트에 대한 플러그인의 모든 리소스를 검색합니다
- Oracle 데이터베이스 호스트에 대한 플러그인의 모든 리소스를 검색합니다
- 사용자 지정 애플리케이션 호스트에 대한 플러그인의 모든 리소스를 검색합니다
- SAP HANA 호스트용 플러그인의 모든 리소스를 검색합니다
- 키를 사용하여 Microsoft SQL Server 리소스를 검색합니다
- 키를 사용하여 사용자 지정 리소스를 검색합니다
- 사용자 지정 애플리케이션 호스트에 대한 플러그인 리소스를 수정합니다
- 키를 사용하여 사용자 지정 애플리케이션 호스트의 플러그인 리소스를 제거합니다
- 키를 사용하여 SAP HANA 리소스를 검색합니다
- SAP HANA 호스트에 대한 플러그인 리소스를 수정합니다
- 키를 사용하여 SAP HANA 호스트에 대한 플러그인 리소스를 제거합니다
- 키를 사용하여 Oracle 리소스를 검색합니다
- Oracle 애플리케이션 볼륨 리소스를 생성합니다
- Oracle 애플리케이션 볼륨 리소스를 수정합니다
- 키를 사용하여 Oracle 애플리케이션 볼륨 리소스를 제거합니다
- Oracle 리소스의 보조 세부 정보를 검색합니다
- Microsoft SQL Server용 플러그인을 사용하여 Microsoft SQL Server 리소스를 백업합니다
- Oracle 데이터베이스용 플러그인을 사용하여 Oracle 리소스를 백업합니다
- 사용자 지정 애플리케이션용 플러그인을 사용하여 사용자 지정 리소스를 백업합니다
- SAP HANA 데이터베이스 구성
- Oracle 데이터베이스를 구성합니다
- SQL 데이터베이스 백업을 복원합니다
- Oracle 데이터베이스 백업을 복원합니다
- 사용자 지정 애플리케이션 백업을 복원합니다
- 사용자 지정 플러그인 리소스를 생성합니다
- SAP HANA 리소스를 생성합니다
- 사용자 지정 애플리케이션용 플러그인을 사용하여 사용자 지정 리소스를 보호합니다
- Microsoft SQL Server용 플러그인을 사용하여 Microsoft SQL Server 리소스를 보호합니다
- 보호된 Microsoft SQL Server 리소스를 수정합니다
- Microsoft SQL Server 리소스에 대한 보호를 제거합니다
- Oracle 데이터베이스용 플러그인을 사용하여 Oracle 리소스를 보호합니다
- 보호된 Oracle 리소스를 수정합니다
- Oracle 리소스의 보호 제거
- 사용자 지정 애플리케이션용 플러그인을 사용하여 백업에서 리소스를 클론 복제합니다
- Oracle 데이터베이스용 플러그인을 사용하여 백업에서 Oracle 애플리케이션 볼륨의 클론을 생성합니다
- Microsoft SQL Server용 플러그인을 사용하여 백업에서 Microsoft SQL Server 리소스의 클론을 생성합니다
- Microsoft SQL Server 리소스의 클론 수명 주기를 생성합니다
- Microsoft SQL Server 리소스의 클론 수명 주기를 수정합니다
- Microsoft SQL Server 리소스의 클론 수명 주기를 삭제합니다
- 기존 Microsoft SQL Server 데이터베이스를 로컬 디스크에서 NetApp LUN으로 이동합니다
- Oracle 데이터베이스에 대한 클론 사양 파일을 생성합니다
- Oracle 리소스의 주문형 클론 새로 고침 작업을 시작합니다
- 클론 사양 파일을 사용하여 백업에서 Oracle 리소스를 생성합니다
- 데이터베이스를 보조 복제본으로 복원하고 데이터베이스를 다시 가용성 그룹에 연결합니다
- Oracle 애플리케이션 볼륨 리소스를 생성합니다

#### 백업

API를 사용하여 다른 작업을 수행할 수 있습니다.

- 백업 이름, 유형, 플러그인, 리소스 또는 날짜별로 백업 세부 정보를 검색합니다
- 모든 백업을 검색합니다
- 백업 세부 정보를 검색합니다
- 백업 이름 바꾸기 또는 삭제
- Oracle 백업을 마운트합니다
- Oracle 백업을 마운트 해제합니다
- Oracle 백업 카탈로그 작성
- Oracle 백업의 카탈로그를 해제합니다
- 시점 복구를 수행하기 위해 마운트하는 데 필요한 모든 백업을 가져옵니다

#### 복제

API를 사용하여 다른 작업을 수행할 수 있습니다.

- Oracle 데이터베이스 클론 사양 파일을 생성, 표시, 수정 및 삭제합니다
- Oracle 데이터베이스 클론 계층 구조를 표시합니다
- 클론 세부 정보를 검색합니다
- 모든 클론 검색
- 클론 삭제
- ID별로 클론 세부 정보를 검색합니다
- Oracle 리소스의 주문형 클론 새로 고침 작업을 시작합니다
- 클론 사양 파일을 사용하여 백업에서 Oracle 리소스의 클론을 생성합니다

#### 클론 분할

- 클론 생성된 리소스의 클론 분할 작업을 예측합니다
- 클론 분할 작업의 상태를 검색합니다

• 클론 분할 작업을 시작하거나 중지합니다

#### 리소스 그룹

API를 사용하여 다른 작업을 수행할 수 있습니다.

- 모든 리소스 그룹의 세부 정보를 검색합니다
- 이름별로 자원 그룹을 조회한다
- 사용자 지정 응용 프로그램용 플러그인에 대한 리소스 그룹을 생성합니다
- Microsoft SQL Server용 플러그인에 대한 리소스 그룹을 생성합니다
- Oracle 데이터베이스용 플러그인에 대한 리소스 그룹을 생성합니다
- 사용자 지정 응용 프로그램의 플러그인에 대한 리소스 그룹을 수정합니다
- Microsoft SQL Server용 플러그인의 리소스 그룹을 수정합니다
- Oracle 데이터베이스용 플러그인의 리소스 그룹을 수정합니다
- Microsoft SQL Server용 플러그인에 대한 리소스 그룹의 클론 수명 주기를 생성, 수정 또는 삭제합니다
- 리소스 그룹을 백업합니다
- 리소스 그룹을 유지 관리 또는 운영 모드로 전환합니다
- 자원 그룹을 제거합니다

#### 정책

API를 사용하여 다른 작업을 수행할 수 있습니다.

- 정책 세부 정보를 검색합니다
- 이름별로 정책 세부 정보를 검색합니다
- 정책을 삭제합니다
- 기존 정책의 복사본을 생성합니다
- 사용자 지정 응용 프로그램의 플러그인에 대한 정책을 생성하거나 수정합니다
- Microsoft SQL Server용 플러그인의 정책을 생성하거나 수정합니다
- Oracle 데이터베이스용 플러그인에 대한 정책을 생성하거나 수정합니다
- SAP HANA 데이터베이스용 플러그인에 대한 정책을 생성하거나 수정합니다

#### 스토리지

- 모든 공유를 검색합니다
- 이름으로 공유를 검색합니다
- 공유를 만들거나 삭제합니다
- 저장소 세부 정보를 검색합니다
- 이름별로 저장소 세부 정보를 검색합니다
- 스토리지를 생성, 수정 또는 삭제합니다
- 스토리지 클러스터에서 리소스를 검색합니다
- 
- 스토리지 클러스터의 리소스를 검색합니다

# 공유

API를 사용하여 다른 작업을 수행할 수 있습니다.

- 공유의 세부 정보를 검색합니다
- 모든 공유의 세부 정보를 가져옵니다
- 스토리지에서 공유를 생성하거나 삭제합니다
- 이름으로 공유를 검색합니다

# 플러그인

- 호스트의 모든 플러그인을 나열합니다
- 키를 사용하여 Microsoft SQL Server 리소스를 검색합니다
- 키를 사용하여 사용자 지정 리소스를 수정합니다
- 키를 사용하여 사용자 지정 리소스를 제거합니다
- 키를 사용하여 SAP HANA 리소스를 검색합니다
- 키를 사용하여 SAP HANA 리소스를 수정합니다
- 키를 사용하여 SAP HANA 리소스를 제거합니다
- 키를 사용하여 Oracle 리소스를 검색합니다
- 키를 사용하여 Oracle 애플리케이션 볼륨 리소스를 수정합니다
- 키를 사용하여 Oracle 애플리케이션 볼륨 리소스를 제거합니다
- Microsoft SQL Server용 플러그인과 키를 사용하여 Microsoft SQL Server 리소스를 백업합니다
- Oracle 데이터베이스용 플러그인과 키를 사용하여 Oracle 리소스를 백업합니다
- 사용자 지정 애플리케이션 및 키용 플러그인을 사용하여 사용자 지정 애플리케이션 리소스를 백업합니다
- 키를 사용하여 SAP HANA 데이터베이스를 구성합니다
- 키를 사용하여 Oracle 데이터베이스를 구성합니다
- 키를 사용하여 사용자 지정 응용 프로그램 백업을 복원합니다
- 사용자 지정 플러그인 리소스를 생성합니다
- SAP HANA 리소스를 생성합니다
- Oracle 애플리케이션 볼륨 리소스를 생성합니다
- 사용자 지정 애플리케이션용 플러그인을 사용하여 사용자 지정 리소스를 보호합니다
- Microsoft SQL Server용 플러그인을 사용하여 Microsoft SQL Server 리소스를 보호합니다
- 보호된 Microsoft SQL Server 리소스를 수정합니다
- Microsoft SQL Server 리소스에 대한 보호를 제거합니다
- Oracle 데이터베이스용 플러그인을 사용하여 Oracle 리소스를 보호합니다
- 보호된 Oracle 리소스를 수정합니다
- Oracle 리소스의 보호 제거
- 사용자 지정 애플리케이션용 플러그인을 사용하여 백업에서 리소스를 클론 복제합니다
- Oracle 데이터베이스용 플러그인을 사용하여 백업에서 Oracle 애플리케이션 볼륨의 클론을 생성합니다
- Microsoft SQL Server용 플러그인을 사용하여 백업에서 Microsoft SQL Server 리소스의 클론을 생성합니다
- Microsoft SQL Server 리소스의 클론 수명 주기를 생성합니다
- Microsoft SQL Server 리소스의 클론 수명 주기를 수정합니다
- Microsoft SQL Server 리소스의 클론 수명 주기를 삭제합니다
- Oracle 데이터베이스에 대한 클론 사양 파일을 생성합니다
- Oracle 리소스의 온디맨드 클론 수명 주기를 시작합니다
- 클론 사양 파일을 사용하여 백업에서 Oracle 리소스의 클론을 생성합니다

#### 보고서

API를 사용하여 다른 작업을 수행할 수 있습니다.

- 각 플러그인에 대한 백업, 복원 및 클론 작업 보고서를 검색합니다
- 스케줄을 추가, 실행, 삭제 또는 수정합니다
- 예약된 보고서에 대한 데이터를 검색합니다

#### 경고

API를 사용하여 다른 작업을 수행할 수 있습니다.

- 모든 경고를 검색합니다
- ID별로 경고를 검색합니다
- 여러 알림을 삭제하거나 ID별로 알림을 삭제합니다

## **RBAC**

- 사용자, 그룹 및 역할에 대한 세부 정보를 검색합니다
- 사용자 추가 또는 삭제
- 역할에 사용자를 할당합니다
- 역할에서 사용자 할당을 취소합니다
- 역할을 생성, 수정 또는 삭제합니다
- 역할에 그룹을 할당합니다
- 역할에서 그룹 할당을 취소합니다
- 그룹을 추가하거나 삭제합니다
- 기존 역할의 복사본을 만듭니다
- 사용자 또는 그룹에 리소스를 할당하거나 할당 해제합니다

#### 구성

API를 사용하여 다른 작업을 수행할 수 있습니다.

- 구성 설정을 봅니다
- 구성 설정을 수정합니다

# 인증서 설정

API를 사용하여 다른 작업을 수행할 수 있습니다.

- SnapCenter 서버 또는 플러그인 호스트의 인증서 상태를 봅니다
- SnapCenter 서버 또는 플러그인 호스트의 인증서 설정을 수정합니다

리포지토리

API를 사용하여 다른 작업을 수행할 수 있습니다.

- 리포지토리 백업을 검색합니다
- 리포지토리에 대한 구성 정보를 봅니다
- SnapCenter 리포지토리를 보호하고 복구합니다
- SnapCenter 리포지토리 보호를 해제합니다
- 리포지토리를 재구축하고 페일오버합니다

## 버전

이 API를 사용하여 SnapCenter 버전을 볼 수 있습니다.

# <span id="page-9-0"></span>**SnapCenter** 서버의 재해 복구에 **REST API**가 지원됩니다

SnapCenter DR(재해 복구) 기능은 REST API를 사용하여 SnapCenter 서버를 백업합니다. REST API를 사용하여 REST API Swagger 페이지에서 다음 작업을 수행할 수 있습니다. Swagger 페이지에 액세스하는 방법은 를 참조하십시오 ["swagger API](https://docs.netapp.com/us-en/snapcenter/sc-automation/task_how%20to_access_rest_apis_using_the_swagger_api_web_page.html) [웹](https://docs.netapp.com/us-en/snapcenter/sc-automation/task_how%20to_access_rest_apis_using_the_swagger_api_web_page.html) [페이지를](https://docs.netapp.com/us-en/snapcenter/sc-automation/task_how%20to_access_rest_apis_using_the_swagger_api_web_page.html) [사용하여](https://docs.netapp.com/us-en/snapcenter/sc-automation/task_how%20to_access_rest_apis_using_the_swagger_api_web_page.html) [REST API](https://docs.netapp.com/us-en/snapcenter/sc-automation/task_how%20to_access_rest_apis_using_the_swagger_api_web_page.html)[에](https://docs.netapp.com/us-en/snapcenter/sc-automation/task_how%20to_access_rest_apis_using_the_swagger_api_web_page.html) [액세스하는](https://docs.netapp.com/us-en/snapcenter/sc-automation/task_how%20to_access_rest_apis_using_the_swagger_api_web_page.html) [방법](https://docs.netapp.com/us-en/snapcenter/sc-automation/task_how%20to_access_rest_apis_using_the_swagger_api_web_page.html)[".](https://docs.netapp.com/us-en/snapcenter/sc-automation/task_how%20to_access_rest_apis_using_the_swagger_api_web_page.html)

• 필요한 것 \*

- SnapCenter 관리자로 로그인해야 합니다.
- DR 복원 API를 실행하려면 SnapCenter 서버가 실행 중이어야 합니다.
- 이 작업에 대한 정보 \*

SnapCenter 서버 DR은 모든 플러그인을 지원합니다.

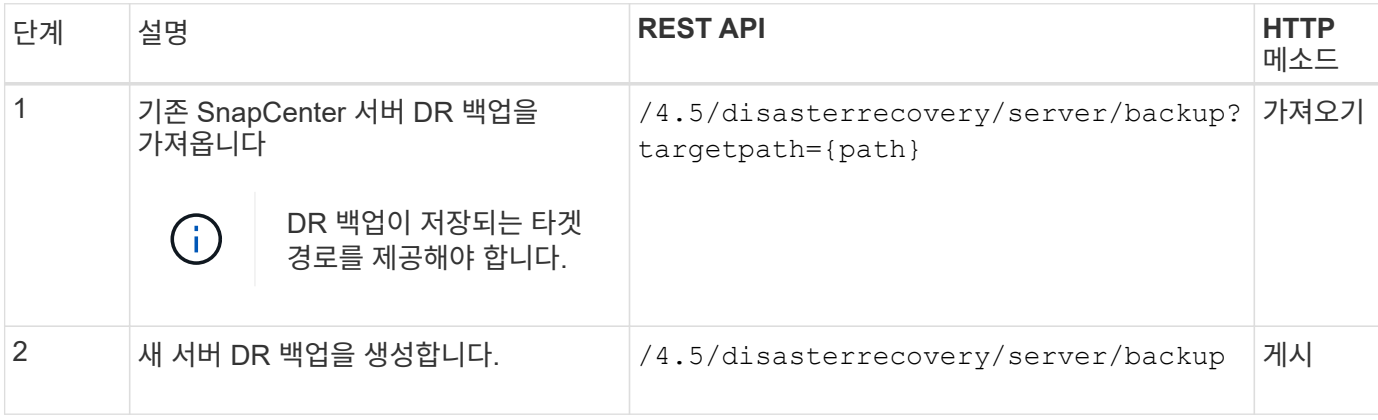

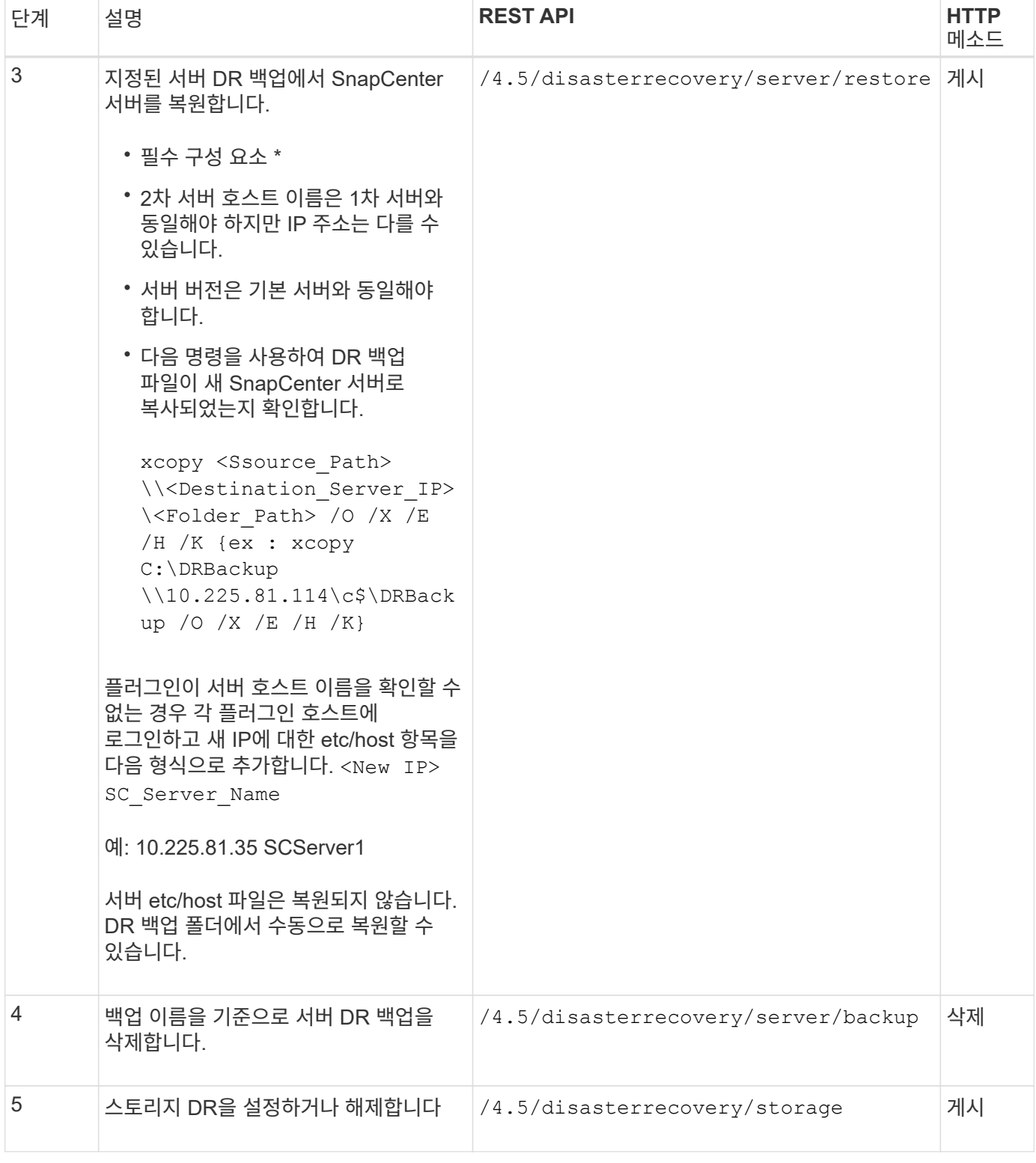

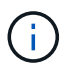

Windows용 SnapCenter 플러그인을 설치하고 NetApp LUN을 서버 시스템에 연결한 경우에만 저장소 백업 일정이 복구됩니다.

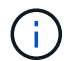

DLL이 손상된 경우 SnapCenter 서버를 복구하거나 잘못된 설치를 수정할 수 있습니다.

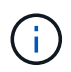

NSM 또는 config 파일이 손상된 경우 동일한 버전으로 SnapCenter 서버를 제거하고 다시 설치할 수 있습니다.

자세한 내용은 를 참조하십시오 ["](https://www.youtube.com/watch?v=Nbr_wm9Cnd4&list=PLdXI3bZJEw7nofM6lN44eOe4aOSoryckg)[재해](https://www.youtube.com/watch?v=Nbr_wm9Cnd4&list=PLdXI3bZJEw7nofM6lN44eOe4aOSoryckg) [복구](https://www.youtube.com/watch?v=Nbr_wm9Cnd4&list=PLdXI3bZJEw7nofM6lN44eOe4aOSoryckg) [API"](https://www.youtube.com/watch?v=Nbr_wm9Cnd4&list=PLdXI3bZJEw7nofM6lN44eOe4aOSoryckg) 비디오.

Copyright © 2024 NetApp, Inc. All Rights Reserved. 미국에서 인쇄됨 본 문서의 어떠한 부분도 저작권 소유자의 사전 서면 승인 없이는 어떠한 형식이나 수단(복사, 녹음, 녹화 또는 전자 검색 시스템에 저장하는 것을 비롯한 그래픽, 전자적 또는 기계적 방법)으로도 복제될 수 없습니다.

NetApp이 저작권을 가진 자료에 있는 소프트웨어에는 아래의 라이센스와 고지사항이 적용됩니다.

본 소프트웨어는 NetApp에 의해 '있는 그대로' 제공되며 상품성 및 특정 목적에의 적합성에 대한 명시적 또는 묵시적 보증을 포함하여(이에 제한되지 않음) 어떠한 보증도 하지 않습니다. NetApp은 대체품 또는 대체 서비스의 조달, 사용 불능, 데이터 손실, 이익 손실, 영업 중단을 포함하여(이에 국한되지 않음), 이 소프트웨어의 사용으로 인해 발생하는 모든 직접 및 간접 손해, 우발적 손해, 특별 손해, 징벌적 손해, 결과적 손해의 발생에 대하여 그 발생 이유, 책임론, 계약 여부, 엄격한 책임, 불법 행위(과실 또는 그렇지 않은 경우)와 관계없이 어떠한 책임도 지지 않으며, 이와 같은 손실의 발생 가능성이 통지되었다 하더라도 마찬가지입니다.

NetApp은 본 문서에 설명된 제품을 언제든지 예고 없이 변경할 권리를 보유합니다. NetApp은 NetApp의 명시적인 서면 동의를 받은 경우를 제외하고 본 문서에 설명된 제품을 사용하여 발생하는 어떠한 문제에도 책임을 지지 않습니다. 본 제품의 사용 또는 구매의 경우 NetApp에서는 어떠한 특허권, 상표권 또는 기타 지적 재산권이 적용되는 라이센스도 제공하지 않습니다.

본 설명서에 설명된 제품은 하나 이상의 미국 특허, 해외 특허 또는 출원 중인 특허로 보호됩니다.

제한적 권리 표시: 정부에 의한 사용, 복제 또는 공개에는 DFARS 252.227-7013(2014년 2월) 및 FAR 52.227- 19(2007년 12월)의 기술 데이터-비상업적 품목에 대한 권리(Rights in Technical Data -Noncommercial Items) 조항의 하위 조항 (b)(3)에 설명된 제한사항이 적용됩니다.

여기에 포함된 데이터는 상업용 제품 및/또는 상업용 서비스(FAR 2.101에 정의)에 해당하며 NetApp, Inc.의 독점 자산입니다. 본 계약에 따라 제공되는 모든 NetApp 기술 데이터 및 컴퓨터 소프트웨어는 본질적으로 상업용이며 개인 비용만으로 개발되었습니다. 미국 정부는 데이터가 제공된 미국 계약과 관련하여 해당 계약을 지원하는 데에만 데이터에 대한 전 세계적으로 비독점적이고 양도할 수 없으며 재사용이 불가능하며 취소 불가능한 라이센스를 제한적으로 가집니다. 여기에 제공된 경우를 제외하고 NetApp, Inc.의 사전 서면 승인 없이는 이 데이터를 사용, 공개, 재생산, 수정, 수행 또는 표시할 수 없습니다. 미국 국방부에 대한 정부 라이센스는 DFARS 조항 252.227-7015(b)(2014년 2월)에 명시된 권한으로 제한됩니다.

#### 상표 정보

NETAPP, NETAPP 로고 및 <http://www.netapp.com/TM>에 나열된 마크는 NetApp, Inc.의 상표입니다. 기타 회사 및 제품 이름은 해당 소유자의 상표일 수 있습니다.